# The Ultimate Novice To Pro User Guide: Discover How to Setup and Customize Your New or Old Apple Device Like a Pro!

i

Welcome to the ultimate beginner's guide on setting up and customizing your Apple device. Whether you've just purchased a brand new Apple device or have been using one for years, this comprehensive guide will help you uncover all the tips and tricks to enhance your user experience. Let's dive in and make your Apple experience unforgettable!

#### **Section 1: Initial Setup**

#### 1. Unboxing Your Apple Device:

When unboxing your Apple device, be sure to handle it with care. Remove all the packaging materials and keep them aside for future reference. Inspect your device for any physical damage and make sure all the components are included in the package.

#### 2. Charging Your Device:

Before powering on your device, make sure it is adequately charged. Connect the provided charging cable to your device and plug it into a power source. Allow the device to charge until it reaches an optimal battery level.

**APPLE WATCH: A Novice to Pro User Guide On How To Setup and Customize Your New Or Old** 

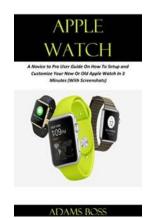

#### **Apple Watch In 3 Minutes (With Screenshots)**

by Megan Squires ([Print Replica] Kindle Edition)

★ ★ ★ ★5 out of 5Language: EnglishFile size: 854 KB

Screen Reader: Supported
Print length : 30 pages

Lending : Enabled

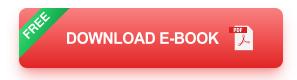

#### 3. Powering On and Initial Setup:

Press and hold the power button until the Apple logo appears to power on your device. Follow the on-screen instructions to complete the initial setup process. This includes selecting your language, connecting to a Wi-Fi network, and signing in with your Apple ID or creating a new one.

#### **Section 2: Customization**

#### 1. Personalizing Your Home Screen:

Your home screen is the gateway to your Apple device. Customize it by rearranging app icons, creating folders, and choosing a wallpaper that reflects your personality. To rearrange app icons, hold down on an app until it starts shaking, then move it to your desired location.

#### 2. Widgets and Today View:

Widgets provide quick access to information and can be added to your Today View. Swipe right on your home screen or lock screen to access it. Customize your Today View by adding or removing widgets according to your preferences.

#### 3. App Store and Installing Apps:

The App Store offers a vast collection of apps to enhance your device's functionality. Open the App Store and explore various categories. To install an app, tap on its icon, then "Get" or the price button. Enter your Apple ID password or use Touch ID/Face ID to start the download and installation process.

#### 4. Enabling Face/Touch ID and Passcode:

To add an extra layer of security to your Apple device, enable Face ID or Touch ID, depending on your device's capabilities. Additionally, set up a passcode as a backup authentication method. This will protect your device and personal data in case it is lost or stolen.

#### **Section 3: Advanced Settings and Features**

#### 1. Control Center Customization:

The Control Center provides quick access to frequently used settings and features. Customize it by accessing "Settings", then "Control Center". From here, you can add or remove controls, rearrange their order, and even add shortcuts to your favorite apps.

#### 2. Notifications and Do Not Disturb:

To manage notifications and avoid distractions, explore the "Notifications" settings. You can control which apps can send notifications, customize their appearance, and enable "Do Not Disturb" mode to temporarily silence notifications.

#### 3. Using Siri:

Siri is your virtual assistant on Apple devices. Tap and hold the home button (or side button on newer devices) to activate Siri, then ask questions or give

commands. Utilize Siri's capabilities to make calls, send messages, set reminders, and much more hands-free.

#### 4. iCloud and Backup:

iCloud allows you to seamlessly backup and sync your data across Apple devices. Access "Settings", then "iCloud" to enable specific options like photos, contacts, and documents to automatically sync with your iCloud account. Regularly backup your device to ensure your data is safe and accessible from anywhere.

Congratulations! You have now mastered the art of setting up and customizing your Apple device. By following this comprehensive guide, you can unleash the full potential of your device and enhance your day-to-day experience. Remember to stay updated with the latest features and regularly explore new possibilities with your Apple device. Happy customizing!

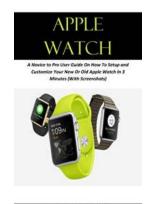

APPLE WATCH: A Novice to Pro User Guide On How To Setup and Customize Your New Or Old Apple Watch In 3 Minutes (With Screenshots)

by Megan Squires ([Print Replica] Kindle Edition)

★ ★ ★ ★ 5 out of 5

Language : English

File size : 854 KB

Screen Reader: Supported

Print length : 30 pages

Lending : Enabled

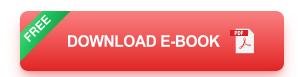

### **APPLE WATCH**

### A Novice to Pro User Guide On How To Setup and Customize Your New Or Old Apple Watch In 3 Minutes (With Screenshots)

The Apple Watch has become the most preferred devices for fitness, time tracking, messages while on fitness, and so much more. (but what's more, it looks magnificent on all wrist sizes. Even if you are a 7-year-old kid first or a 76-year-old adult.) If you've just picked up a new Apple Watch or you own an old one, this guide can help you get it set up, personalize it to your liking, and locate the satisfactory add-ons depending on your activities.

This is a picture guide with a step by step instruction that a complete novice can master in 3 minutes. What are you waiting for?

Get this book now by clicking on the BUY NOW button today.

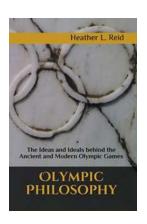

## Unveiling the Remarkable Ideas and Ideals Shaping the Ancient and Modern Olympic Games!

The Historical Beginnings The Olympic Games, both ancient and modern, have left an indelible mark on the world of sports and have evolved into a celebration of athletic...

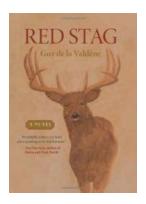

# The Mesmerizing Tale of the Red Stag Novel by Megan Squires - Unleash Your Imagination!

Welcome to the captivating realm of Megan Squires' Red Stag Novel! Prepare to embark on an unforgettable literary adventure filled with thrilling...

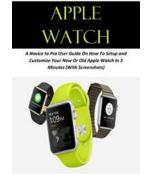

#### The Ultimate Novice To Pro User Guide: Discover How to Setup and Customize Your New or Old Apple Device Like a Pro!

: Welcome to the ultimate beginner's guide on setting up and customizing your Apple device. Whether you've just purchased a brand new Apple device or have been using one for...

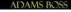

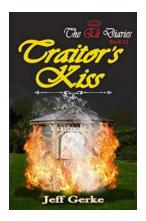

#### Top 10 Shocking Reveals from Traitor Kiss: The Eli Diaries 12 That Will Leave You Breathless!

Welcome to a thrilling journey into the world of Traitor Kiss: The Eli Diaries 12, where secrets are unveiled, alliances are shattered, and betrayal looms at every turn. In...

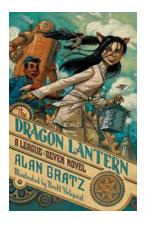

# The Incredible Journey into the League of Seven Novel: Unraveling the Secrets of an Epic Adventure

The League of Seven novel is a thrilling masterpiece that takes readers on an extraordinary adventure filled with mystery, suspense, and unforgettable characters. This...

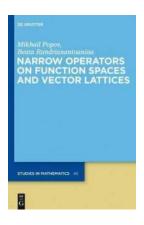

#### This Groundbreaking Study on Narrow Operators on Function Spaces and Vector Lattices Will Revolutionize Your Understanding of Mathematics!

If you're passionate about mathematics and eager to explore groundbreaking studies that push the boundaries of knowledge, then you've come to the right place! In this...

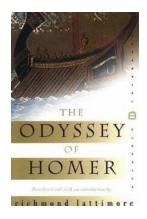

### Unveiling the Epic Journey: The Odyssey of Homer Alan Gratz

The Odyssey of Homer Alan Gratz is a captivating tale of adventure, survival, and self-discovery that takes readers on a whirlwind journey through...

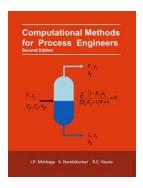

#### Computational Methods For Process Engineers: Revolutionizing Efficiency and Accuracy

In today's highly competitive industrial landscape, process engineers face the challenge of optimizing operations, improving efficiency, and ensuring...